# **Advantage Transfer Documents (A1, TV, IX, and J1 Documents) ASU Financial Services**

Revised July 16, 2014

# **Contents**

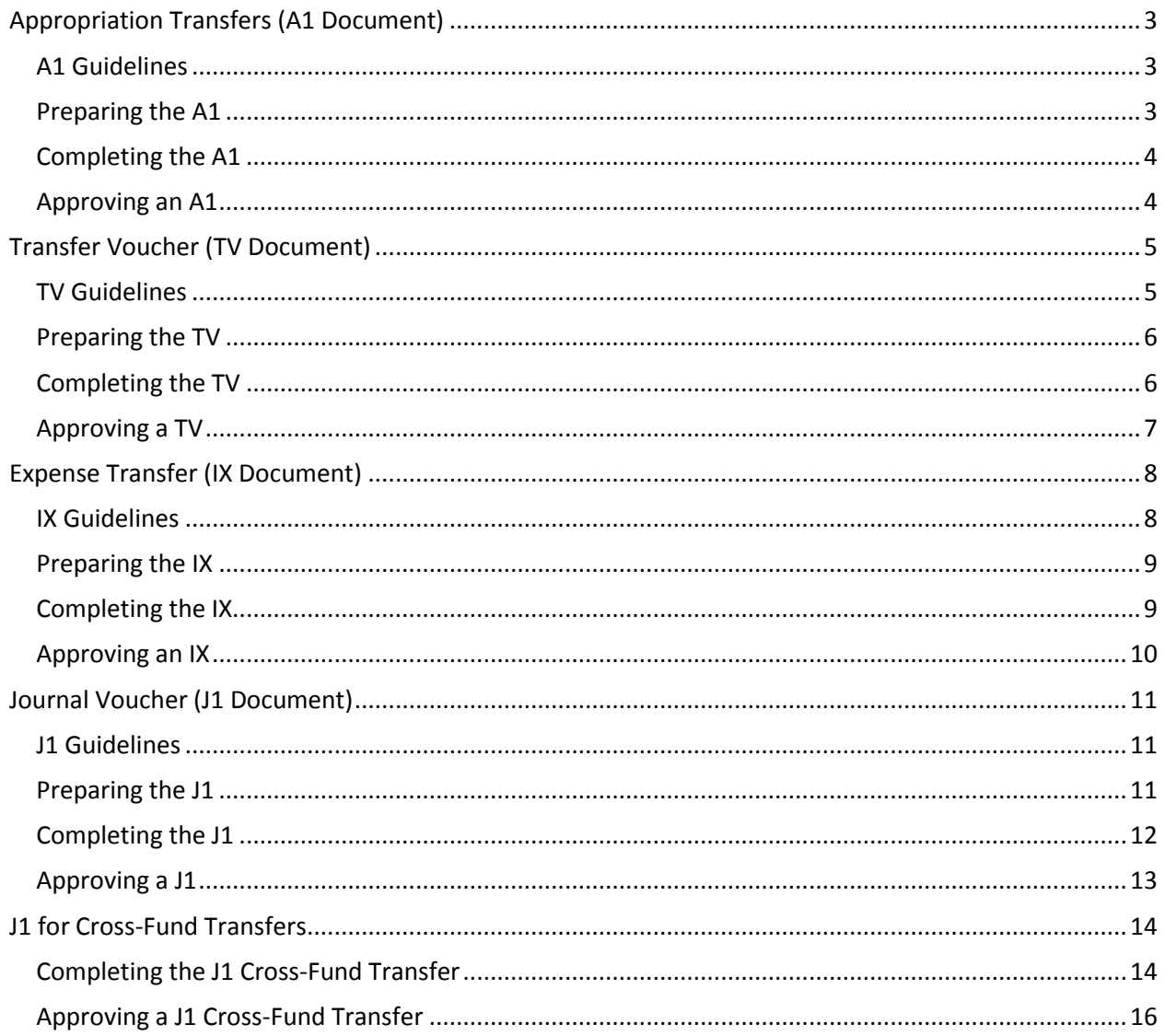

# <span id="page-2-0"></span>**Appropriation Transfers (A1 Document)**

An Appropriation Transfer (A1) document is an online document used to transfer non-sponsored appropriation budgets from one Agency/Org to another Agency/Org (i.e. CK11001 to WV11004) or from one appropriation category to another (i.e. CK11001P to CK11001A as a transfer of Personal Services to All Other Operating).

# <span id="page-2-1"></span>**A1 Guidelines**

#### **State Account Transfers**

A1 documents permit transfer of appropriation budgets from State Agency/Orgs.

#### **Restrictions**

- A1 documents are only processed on non-sponsored budgeted Agency/Orgs
- A1 documents are the only document allowed to transfer state budget appropriations
- A1 documents are not allowed on cash-basis accounts
- State appropriations cannot be transferred between campuses
- A1 documents can transfer between like-units only State to State transfers are allowed but a transfer from State to Local is not

#### **Special Approval**

For additional information, reference the following:

[FIN 102-01:](http://www.asu.edu/aad/manuals/fin/fin102-01.html) Appropriation Budget Changes [Financial References:](https://cfo.asu.edu/fs-references) Appropriation Budget

## <span id="page-2-2"></span>**Preparing the A1**

The following information should be gathered prior to beginning the A1 document.

- Accounting period and fiscal year most relevant when at the end of accounting periods to ensure transaction is posted to the correct period
- Agency/Org and appropriation unit for appropriation decrease
- Amount of appropriation decrease in whole dollars only
- Appropriate description
- Agency/Org and appropriation unit for appropriation increase
- Amount of appropriation increase in whole dollars only
- Appropriate description

# <span id="page-3-0"></span>**Completing the A1**

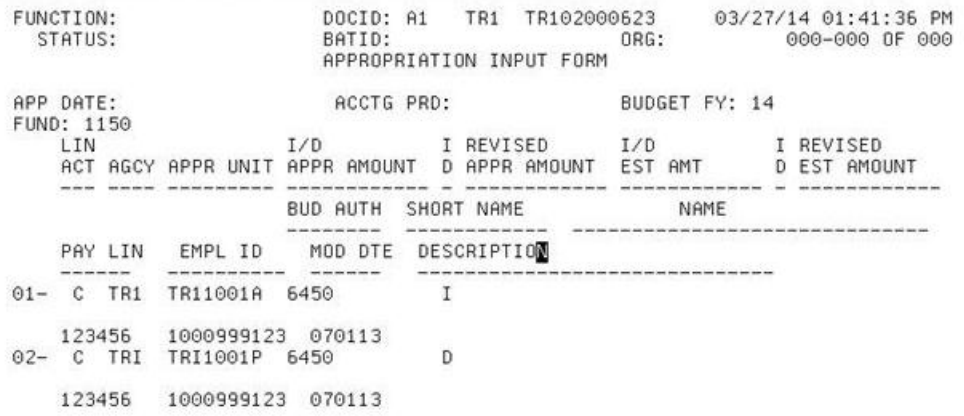

Enter data in the following fields only (bold fields are required):

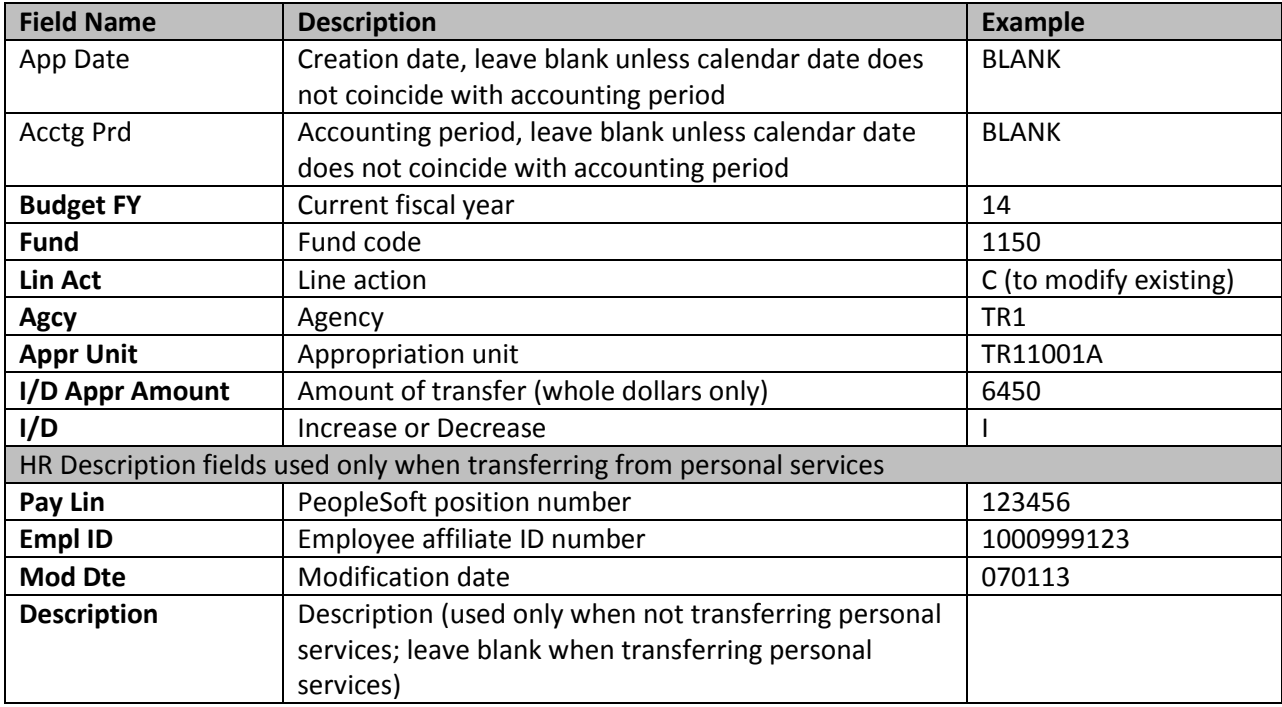

After entering all data fields, edit the document (F7) to validate all entries and check for errors. A successful edit will move the entry to PEND1 status for department approval.

#### <span id="page-3-1"></span>**Approving an A1**

Departments should approve an A1 document at Level 1.

# <span id="page-4-0"></span>**Transfer Voucher (TV Document)**

A Transfer Voucher (TV) is an online document that allows voluntary funding transfers for certain categories of accounts to be made from one Agency/Org to another within the same fund group or between fund groups.

# <span id="page-4-1"></span>**TV Guidelines**

TV Documents are allowed on:

- Auxiliary accounts
- Budgeted local accounts
- Cash-basis local accounts
- Local or auxiliary accounts between campuses
- Restricted local accounts

## **Restrictions**

TV Documents are not permitted on:

- State accounts
- Sponsored accounts
- Agency accounts
- Summer session accounts

### **Transfer Expenditure Codes**

For transfers between accounts in the **same fund group**: 6001 10 – transfer-in 8001 10 – transfer-out

For transfers between **different fund groups**: 6001 20 – transfer-in 8001 20 – transfer-out

## For transfers on **RID accounts\***:

6001 55 – transfer-in 8001 55 – transfer-out

\*See [Financial References: General Purpose Accounts](http://www.asu.edu/fs/documents/GEN_PURPOSE_ACCOUNTS.pdf) for more information

# <span id="page-5-0"></span>**Preparing the TV**

The following information should be gathered prior to beginning the TV document.

- Accounting period and fiscal year most relevant when at the end of accounting periods to ensure transaction is posted to the correct period
- Agency/Org for transfer-out
- Amount of transfer-out in dollars and cents
- Agency/Org for transfer-in
- Amount of transfer-in in dollars and cents
- Appropriate description

## <span id="page-5-1"></span>**Completing the TV**

#### **Transfer-In Portion of the TV Document**

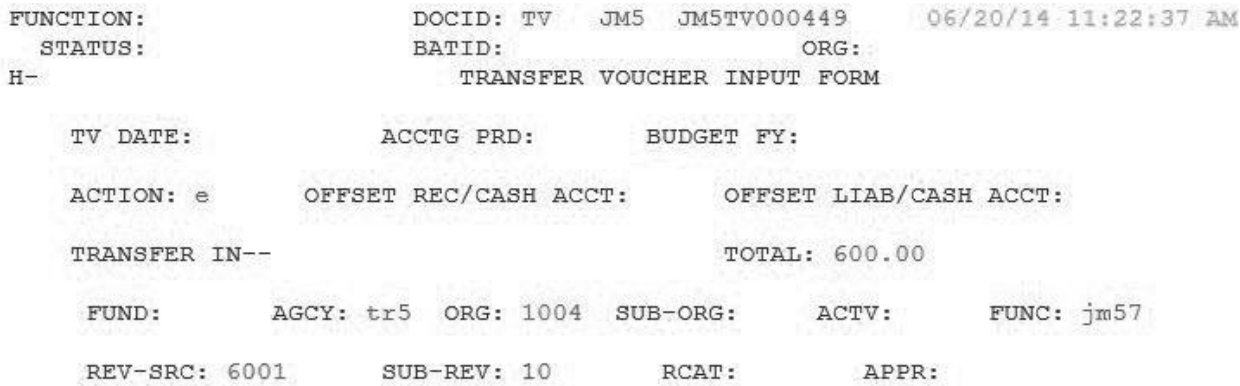

Enter data in the following fields only (bold fields are required):

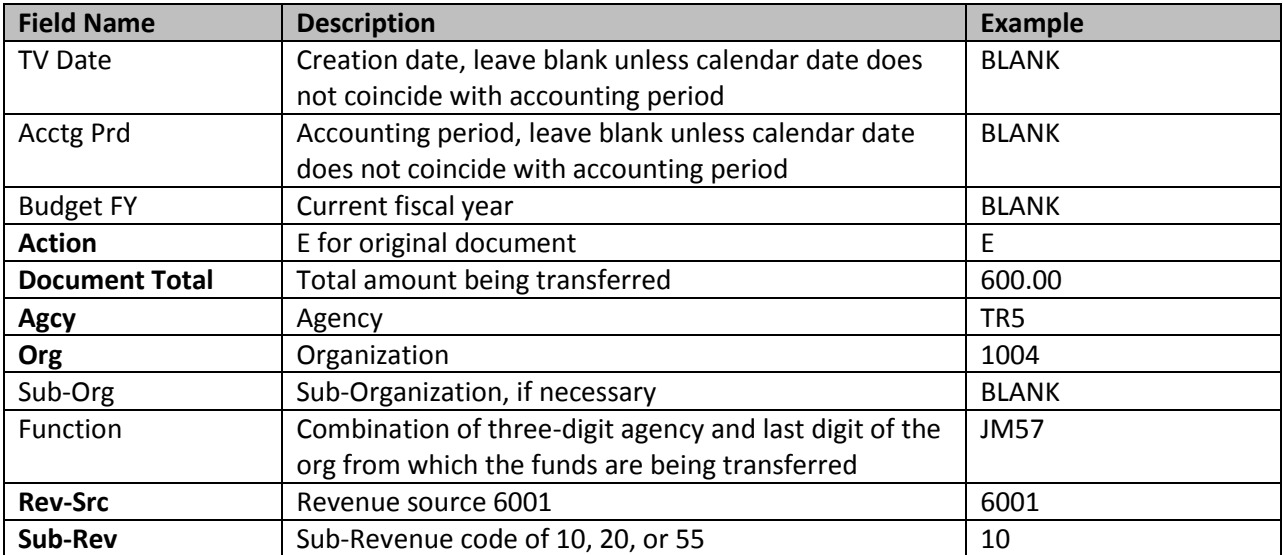

After entering all data fields, press Enter to move to the Transfer Out portion of the TV.

#### **Transfer-Out Portion of the TV Document**

DOCID: TV JM5 JM5TV000449 06/20/14 11:23:25 AM FUNCTION: ORG: 000-000 OF 000 STATUS: BATID: TRANSFER OUT--SUB  $\mathbb{L}\mathbb{N}$ SUB NO FUND AGCY ORG ORG APPR UNIT ACTV FUNC OBJ OBJ JOB NO RCAT DESCRIPTION 1007 tr54 8001 10<br>.600 apecial event 600  $01 - 01$   $\text{jm}5$  1007 600.00  $02 03 04 -$ 

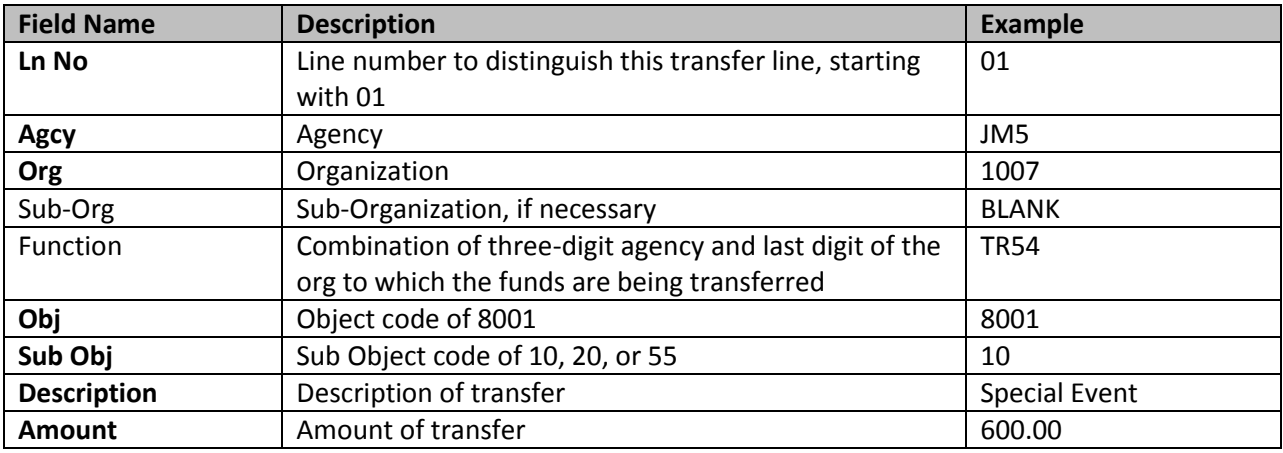

After entering all data fields, edit the document (F7) to validate all entries and check for errors. A successful edit will move the entry to PEND1 status for department approval.

# <span id="page-6-0"></span>**Approving a TV**

Departments should approve a TV document at Level 1.

# <span id="page-7-0"></span>**Expense Transfer (IX Document)**

An Expense Transfer (IX) is an online document that allows expenditure transfers from one Agency/Org to another. They may also be used to correct miscoded account information including Object/Sub-Object, Suborg, and function.

# <span id="page-7-1"></span>**IX Guidelines**

IX Documents allow expense transfers on sponsored and non-sponsored Agency/Orgs and between campuses.

#### **Restrictions**

IX Documents may not be used to transfer on the following object codes:

- 7110 Budgeted Salaries
- 7120 Wages
- 7200 Employee Related Expenses (ERE) except for 7200 40 to fund RA/TA\*
- 7900 Administrative Service Charges
- 8001 Transfers Out

\*See [Financial References: General Purpose Accounts](http://www.asu.edu/fs/documents/GEN_PURPOSE_ACCOUNTS.pdf) for more information

#### **Capital Equipment Transfers**

When transferring capital equipment (7810 or 7890), the description must begin with the purchase order type (PC, PO, SC) followed by a space and then the purchase order number. Send a copy of the IX to Property Control.

#### **Other Limitations**

The expense must have been **fully charged** (cannot be encumbered).

The IX is used for **one-to-one expense transfers** only. For a one-to-many transfer, a J1 must be used.

#### **State Accounts**

State accounts have additional restrictions on allowable expenditures. See FIN 111: Charges to State [Operating Agency/Orgs](http://www.asu.edu/aad/manuals/fin/fin111.html) for a complete list. General expenditures not allowed include:

Awards for recognition Food Land, buildings, and improvement costs Scholarships

# <span id="page-8-0"></span>**Preparing the IX**

The following information should be gathered prior to beginning the IX document.

- Accounting period and fiscal year most relevant when at the end of accounting periods to ensure transaction is posted to the correct period
- Agency/Org for transfer-out (seller)
- Amount of transfer-out in dollars and cents
- Agency/Org for transfer-in (buyer)
- Amount of transfer-in in dollars and cents
- Appropriate description

## <span id="page-8-1"></span>**Completing the IX**

#### **Seller Portion of the IX Document**

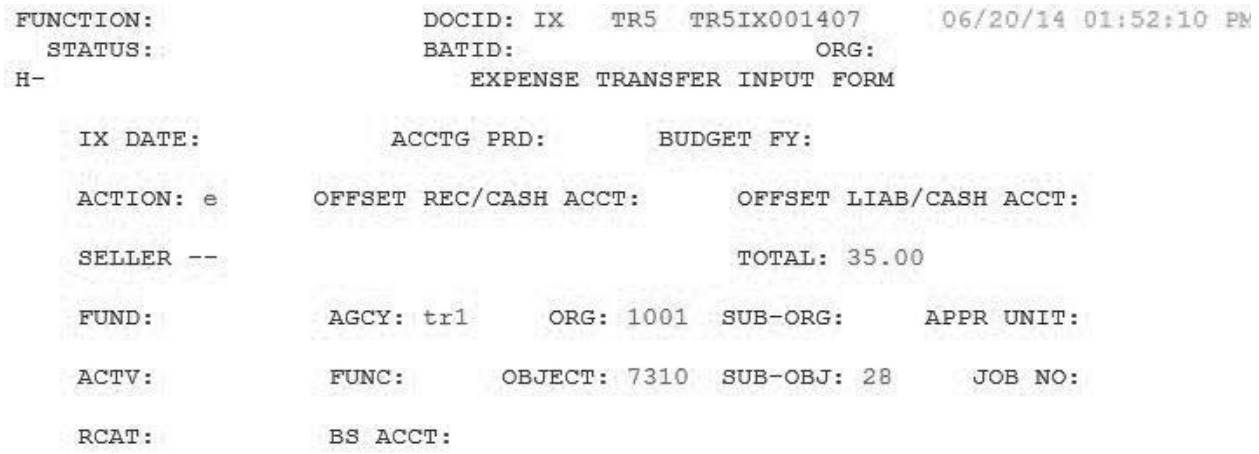

Enter data in the following fields only (bold fields are required):

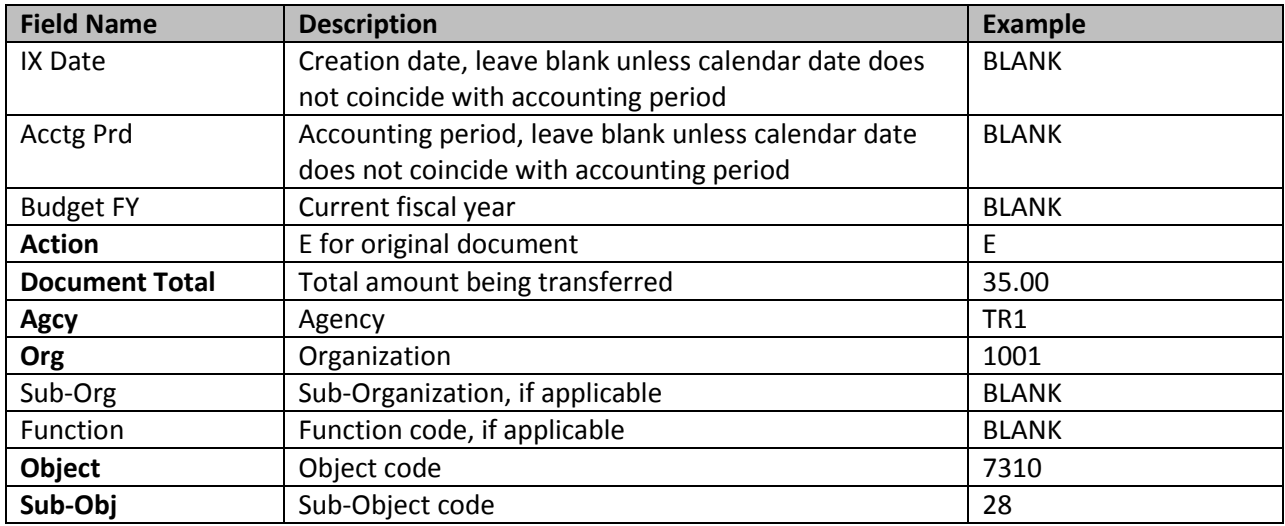

After entering all data fields, press Enter to move to the Buyer Portion of the IX.

## **Buyer Portion of the IX Document**

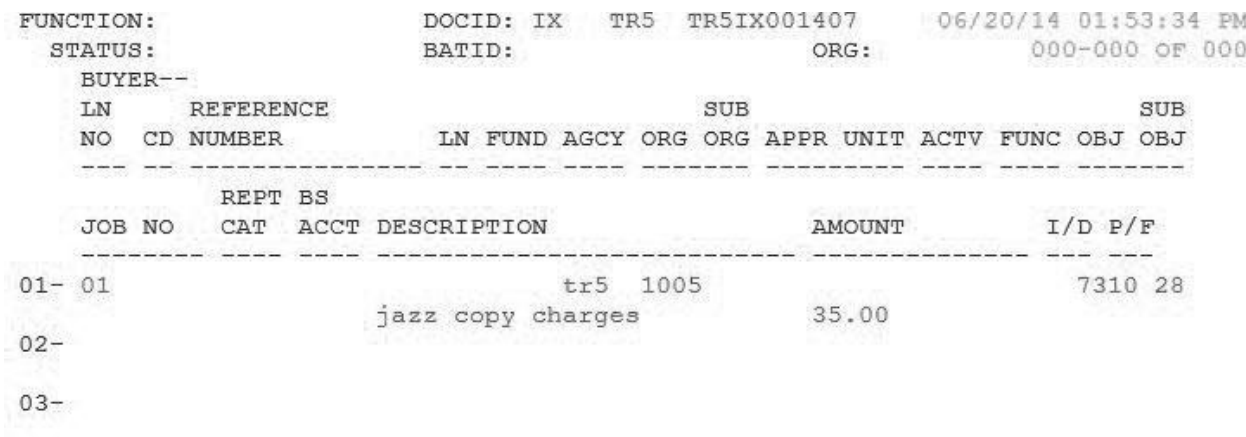

 $04 -$ 

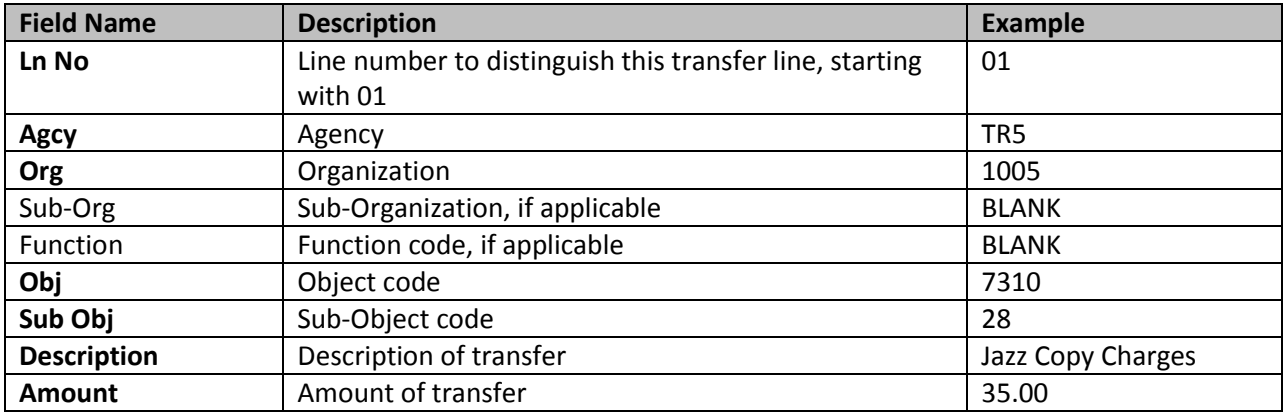

After entering all data fields, edit the document (F7) to validate all entries and check for errors. A successful edit will move the entry to PEND1 status for department approval.

## <span id="page-9-0"></span>**Approving an IX**

Departments should approve an IX document at Level 1.

# <span id="page-10-0"></span>**Journal Voucher (J1 Document)**

A Journal Voucher (J1) is an online document that is used to transfer revenue, expenses, and funds. The J1 is the only document that can be used to correct revenue or when cash is involved in a transfer of property, etc. J1 documents are used to transfer revenue and expense entries between campuses.

# <span id="page-10-1"></span>**J1 Guidelines**

## **Non-Service Departments**

J1 Documents are used to pay Agency/Orgs that are not designated as Service Departments.

## **Service Departments**

J1 Documents are used by Service Departments to reverse processed II billing charges.

## **Restrictions**

Revenue cannot be recognized on State Agency/Orgs.

# <span id="page-10-2"></span>**Preparing the J1**

The following information should be gathered prior to beginning the J1 document.

- Accounting period and fiscal year most relevant when at the end of accounting periods to ensure transaction is posted to the correct period
- Agency/Org for transfer-out
- Amount of transfer-out in dollars and cents
- Agency/Org for transfer-in
- Amount of transfer-in in dollars and cents
- Appropriate description

# <span id="page-11-0"></span>**Completing the J1**

#### **Document Header**

FUNCTION: DOCID: J1 TR5 TR502000330 06/20/14 03:08:36 PM STATUS: BATID: ORG: JOURNAL VOUCHER INPUT FORM  $H-$ ACCTG PRD: BUDGET FY: REVERSAL DATE: JV DATE:  $\begin{tabular}{lllllllllll} \texttt{ACTION:} & \texttt{BUDGET OVERRIDE IND:} & \texttt{COMMENTS: trans rev} \\ \texttt{DEBIT DOC TOTAL:} & 47.00 & \texttt{CREDIT DOC TOTAL:} & 47 \end{tabular}$ CREDIT DOC TOTAL: 47.00 CREDIT DOC TOTAL:<br>CALC CREDIT TOTAL: CALC DEBIT TOTAL:

Enter data in the following fields only (bold fields are required):

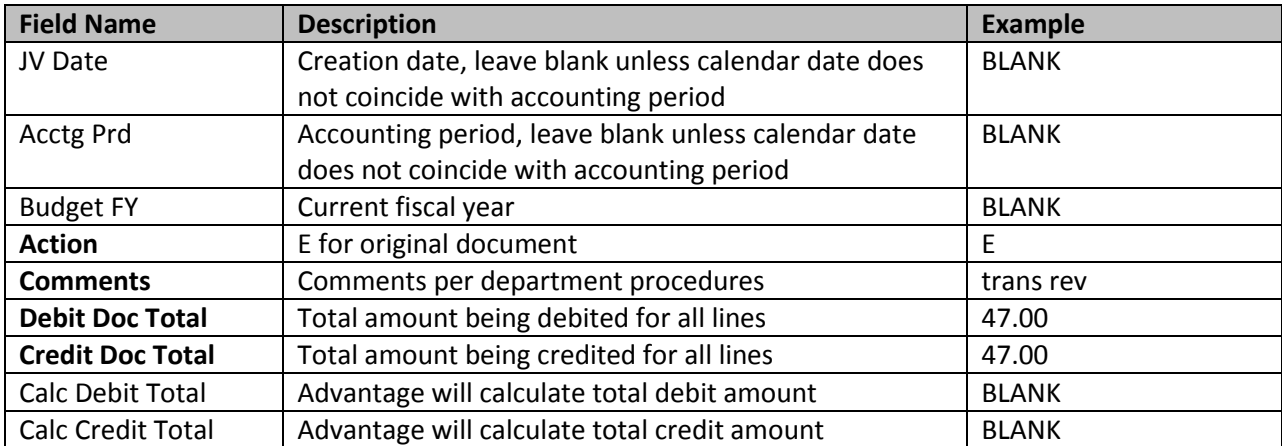

After entering all data fields, press Enter to move to the details portion

## **Details of J1**

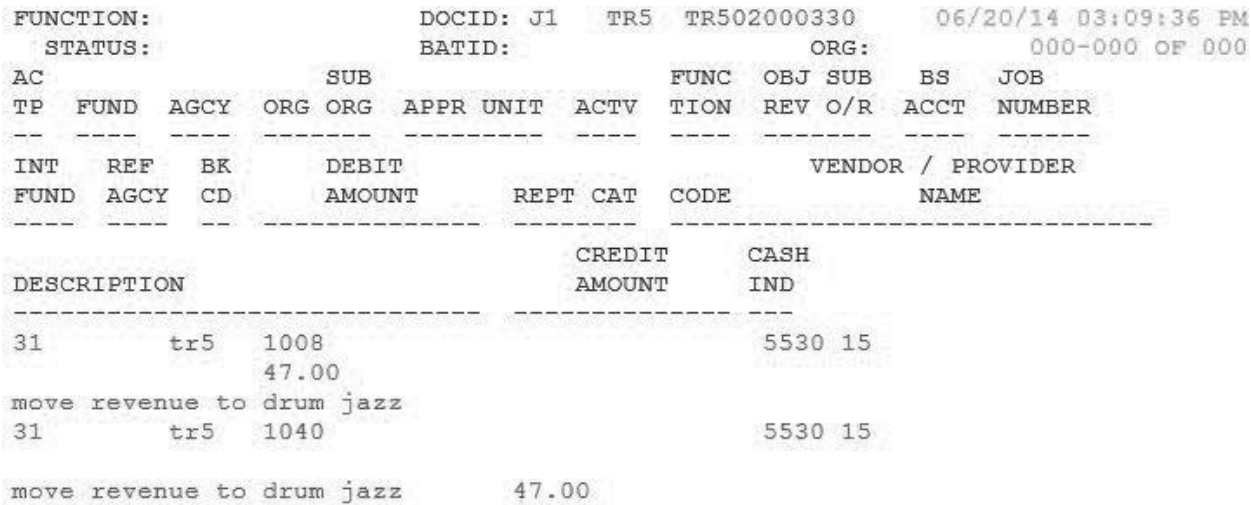

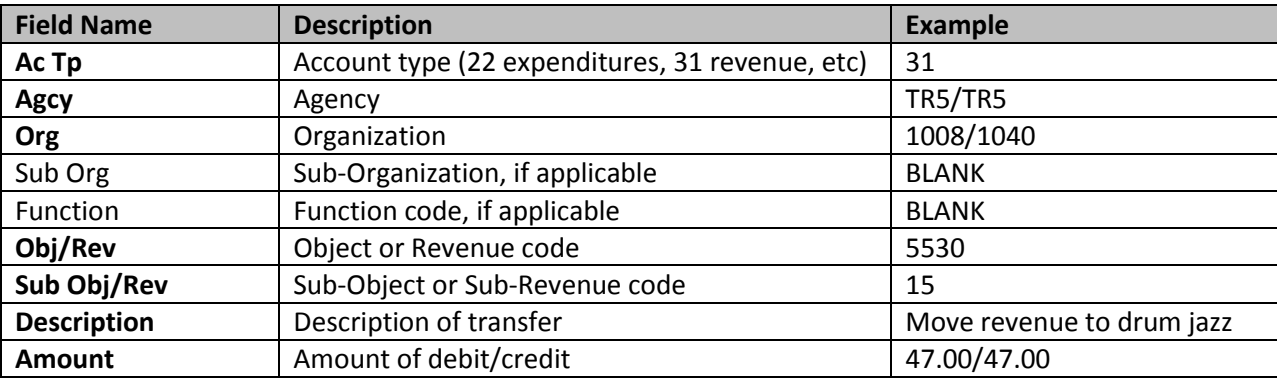

After entering all data fields, edit the document (F7) to validate all entries and check for errors. A successful edit will move the entry to PEND1 status for department approval.

## <span id="page-12-0"></span>**Approving a J1**

Departments should approve a J1 document at Level 1.

# <span id="page-13-0"></span>**J1 for Cross-Fund Transfers**

A J1 that involves different funds is known as a cross-fund transfer and requires additional lines for balance sheet entries.

# <span id="page-13-1"></span>**Completing the J1 Cross-Fund Transfer**

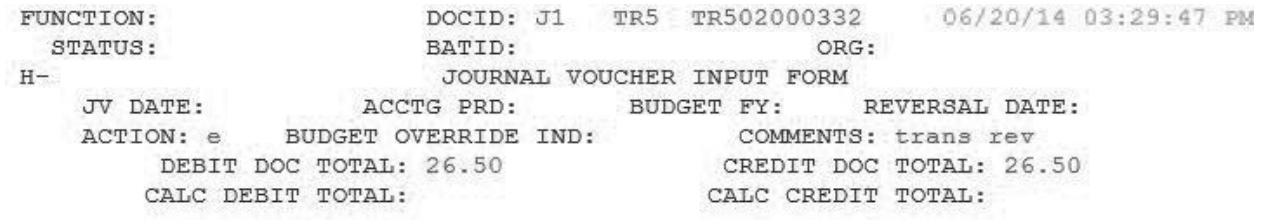

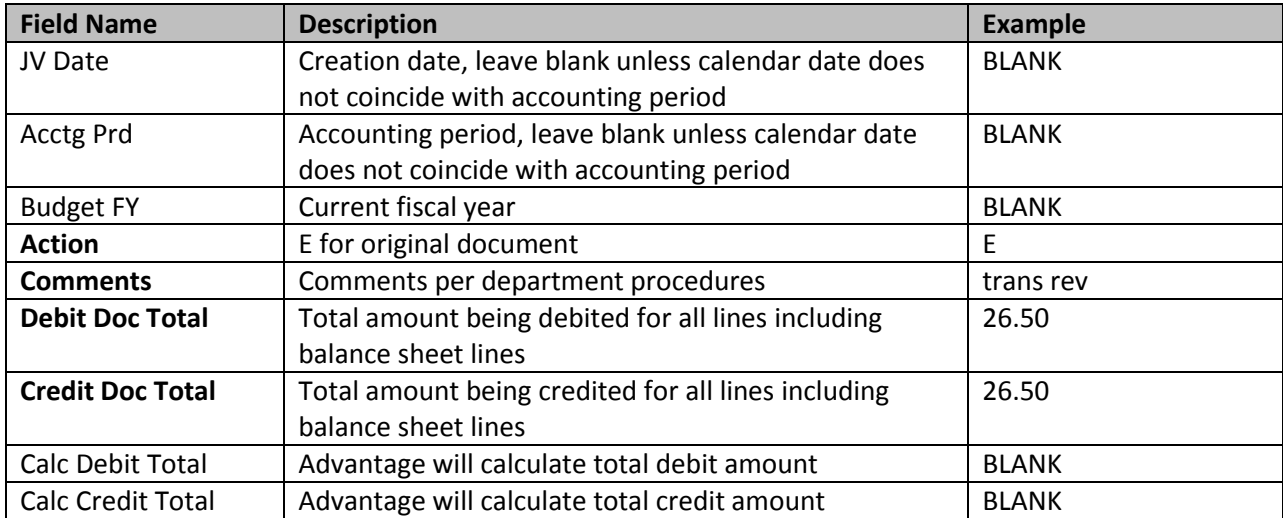

After entering all data fields, press Enter to move to the details portion

## **Details of J1 Cross-Fund Transfer**

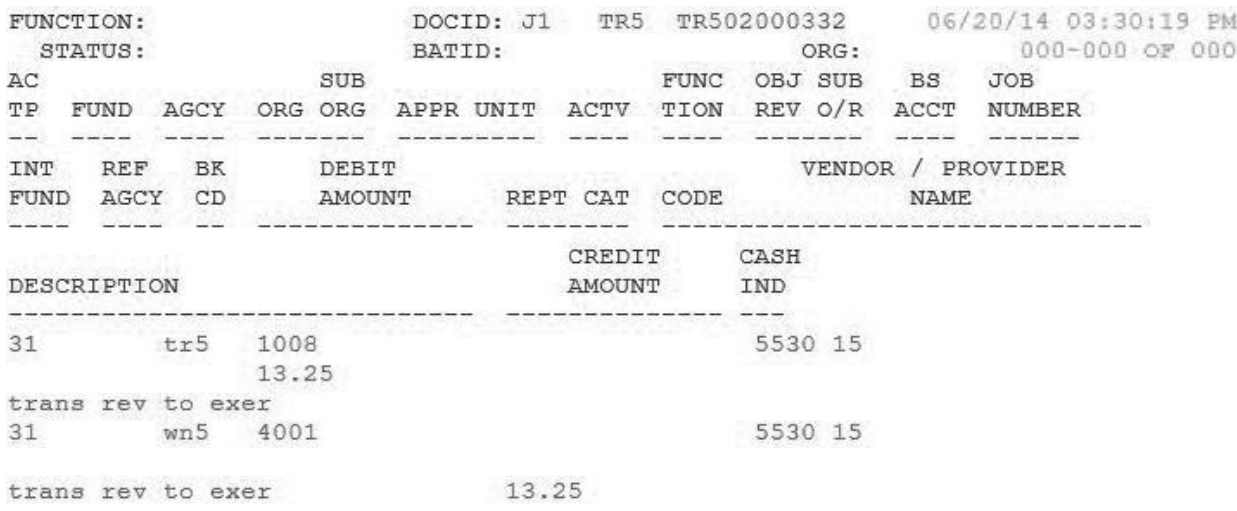

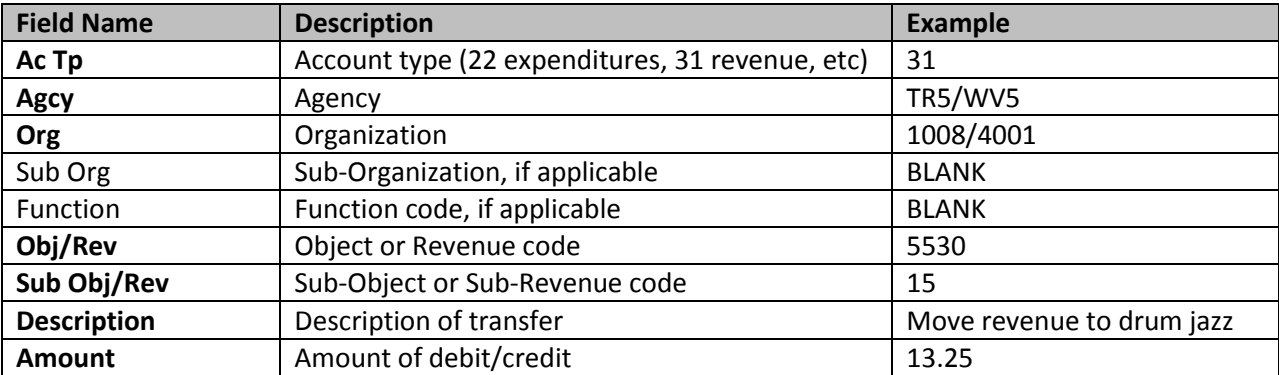

These lines complete the revenue or expenditure transfer. To balance the transfer between funds, a balance sheet transfer cash entry is required. Begin a new line for the balance sheet transfer.

## **Balance Sheet Transfer**

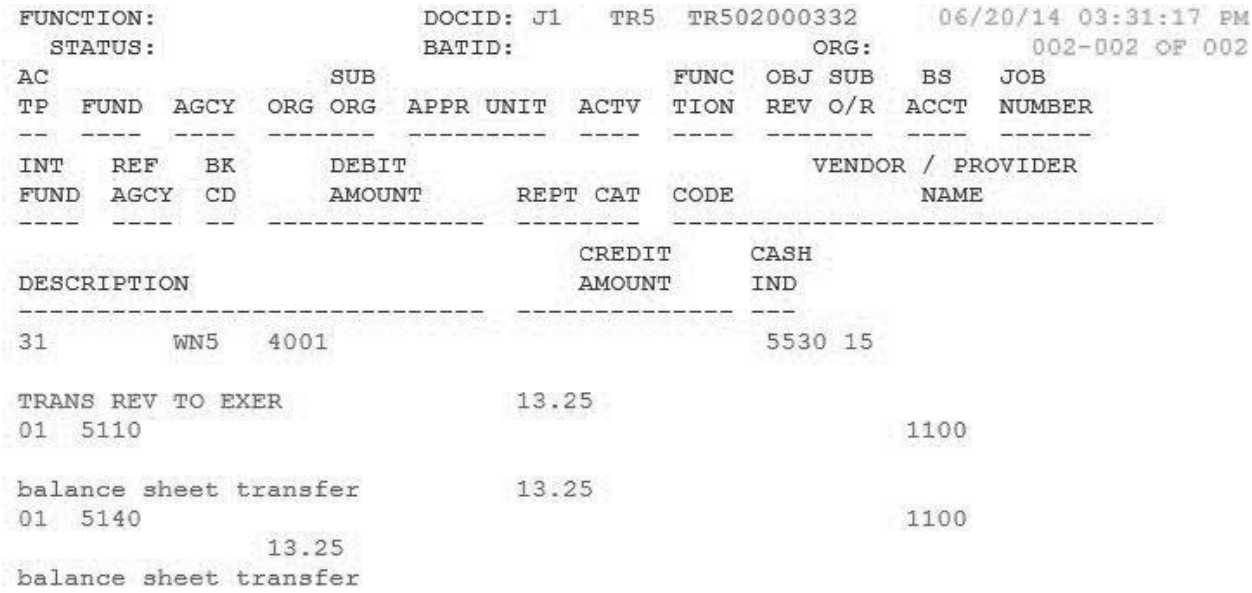

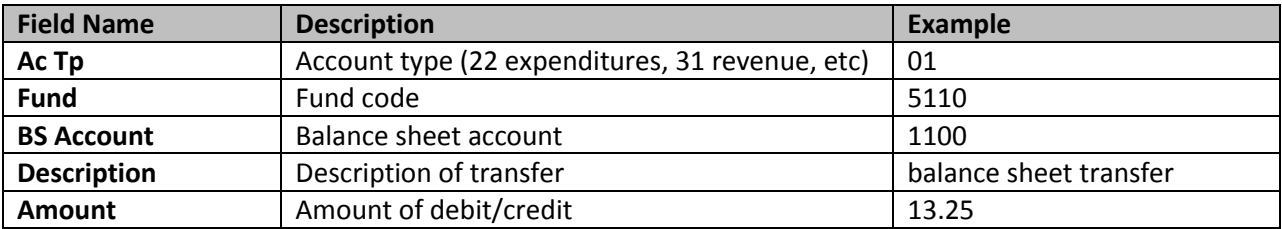

After entering all data fields, edit the document (F7) to validate all entries and check for errors. A successful edit will move the entry to PEND1 status for department approval.

# <span id="page-15-0"></span>**Approving a J1 Cross-Fund Transfer**

Departments should approve a J1 document at Level 1.